**IBM DB2 Information Integrator OmniFind Edition**

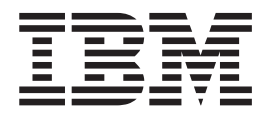

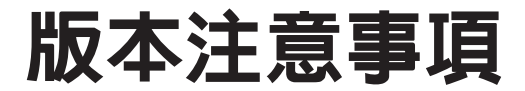

*8.2.2*

**IBM DB2 Information Integrator OmniFind Edition**

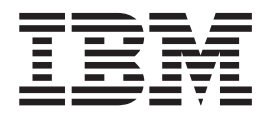

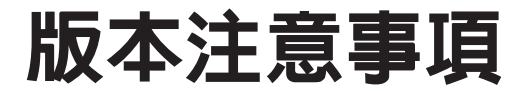

*8.2.2*

使用此資訊及其支援的產品之前,請先閱讀「注意事項」中的一般資訊。

本文包含 IBM 的所有權資訊。乃依據授權合約提供並受著作權法保護。本書中的資訊不包括任何產品保證,且其陳述也 不得延伸解釋。

您可以線上訂購 IBM 出版品,或可以透過當地的 IBM 業務代表來訂購:

• 若要線上訂購出版品,請造訪「IBM 出版品中心 (IBM Publication Center)」:[www.ibm.com/shop/publications/order](http://www.ibm.com/shop/publications/order)。

• 若要尋找當地的 IBM 業務代表,請造訪「IBM 全球聯絡站名錄 (IBM Directory of Worldwide Contacts) = : [www.ibm.com/planetwide](http://www.ibm.com/planetwide) ·

當您傳送資訊給 IBM 時,即授權予 IBM,IBM 得以其認為適當的方式來使用或分送資訊,而無需對您負任何責任。

**© Copyright International Business Machines Corporation 2004, 2005. All rights reserved.**

# 目錄

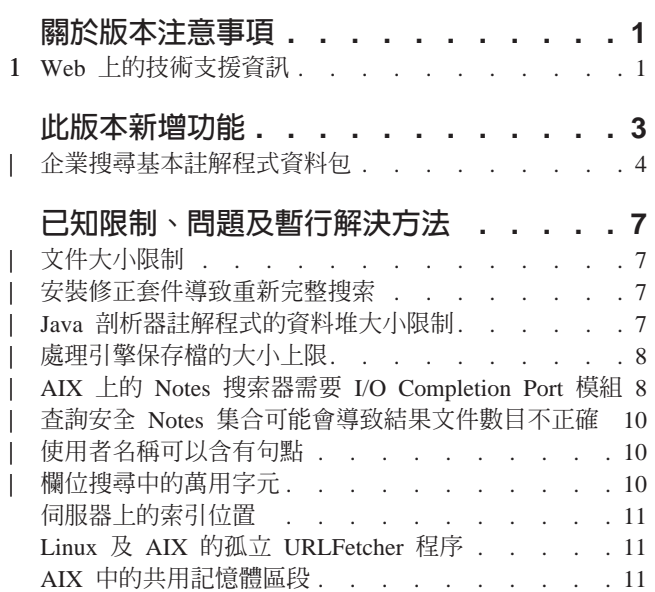

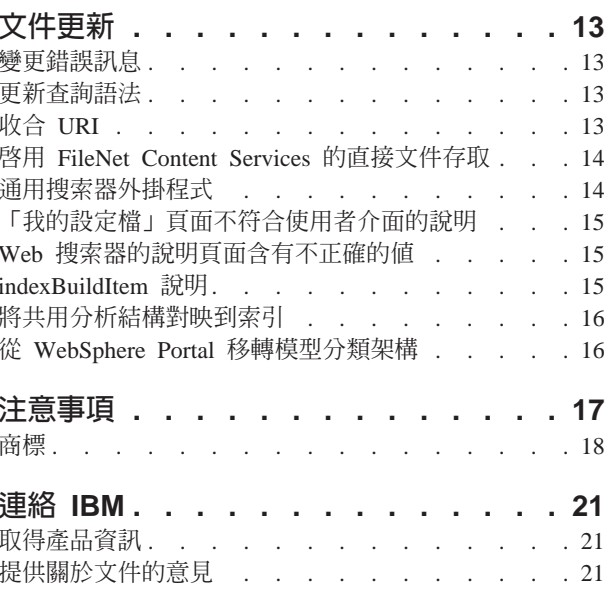

## <span id="page-6-0"></span>關於版本注意事項

版本注意事項文件說明 IBM® DB2® Information Integrator OmniFind™ Edition 8.2.2 版 (8.2 版加上 Fix Pack 2) 的新增功能、已知限制、問題、暫行解決方法及文件更新。

DB2 II OmniFind Edition 8.2.2 版只是升級版。您必須先具有 8.2 版或 8.2.1 版,才 能安裝 8.2.2 版。

安裝在 SuSE Linux<sup>®</sup> Enterprise Server 9 之前,請檢查 [DB2 II OmniFind Edition 8.2.2](http://www.ibm.com/software/data/integration/db2ii/supportwomnifind.html) 版支援網站是否有暫行解決方法及更新檔。

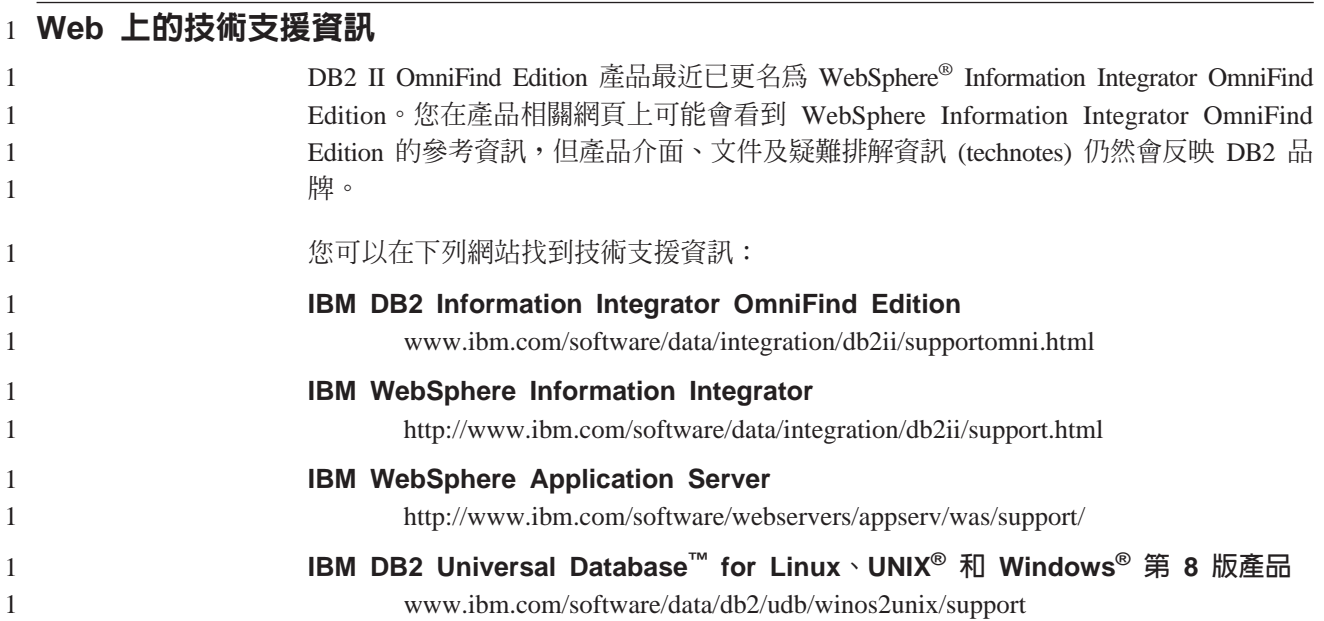

## <span id="page-8-0"></span>此版本新增功能

IBM DB2 Information Integrator OmniFind Edition 8.2.2 版提供下列特性:

#### 作業系統

8.2.2 版支援下列其他作業系統:

- AIX<sup>®</sup> 5.3 (需要 Maintenance Level 1 及 August 2004 C++ Runtime for AIX PTF)
- SuSE Linux Enterprise Server 9 加裝 Service Pack 1 (UnitedLinux SP1) (需  $\overline{\mathcal{F}}$  libstdc++-3.3.3-43.28)

在 SuSE Linux Enterprise Server 9 上安裝之前,請檢查 [DB2 II OmniFind](http://www.ibm.com/software/data/integration/db2ii/supportwomnifind.html) [Edition 8.2.2](http://www.ibm.com/software/data/integration/db2ii/supportwomnifind.html) 版支援網站是否有暫行解決方法及更新檔。

### 大型文件

集合可以包含最多 32 MB 的文件

### **Domino<sup>®</sup> 文件的文件層次機密保護**

- 使用原生儲存庫管理的存取控制項來即時驗證 (在查詢處理程序期間) 使用者 認證
- 透過使用者設定檔及 LDAP 使用者登錄驗證使用者。透過以加密格式儲存認 證的方式,使用者不需要在每次查詢 Domino 來源時指定認證。

#### 搜索器

- Notes® 搜索器:除了資料庫、概略表及資料夾之外,搜索目錄的能力
- Web 搜索器:
	- 使用者介面支援搜索受密碼保護的網站 (適用於使用 HTTP 基本鑑別或表 單型鑑別的網站)
	- 能夠搜索 Proxy 伺服器提供的網站
	- 能夠傳回軟錯誤頁面的自訂訊息

#### 搜尋品質

- 聯合搜尋 (同時搜尋多個集合的能力)
- 支援查詢中的尾端萬用字元
- 支援自訂搜尋結果中的摘要顯示長度
- 使用者介面支援收合相同 URI 的搜尋結果

### 語言分析

- 支援「非結構化資訊管理架構 (UIMA)」,提供對集合中的文件進行自訂文字 分析的能力
- 支援原生 XML 搜尋
- 支援自訂同義字定義檔

#### API 及搜尋應用程式

- 使用者介面支援配置及監督自訂用戶端資料接聽器應用程式
- 通用搜索器外掛程式,啓用自訂機密保護及商業規則的規格

• 範例搜尋應用程式用來示範查詢功能、搜尋結果選項、聯合搜尋及文件層次 機密保護等多項加強功能

<span id="page-9-0"></span>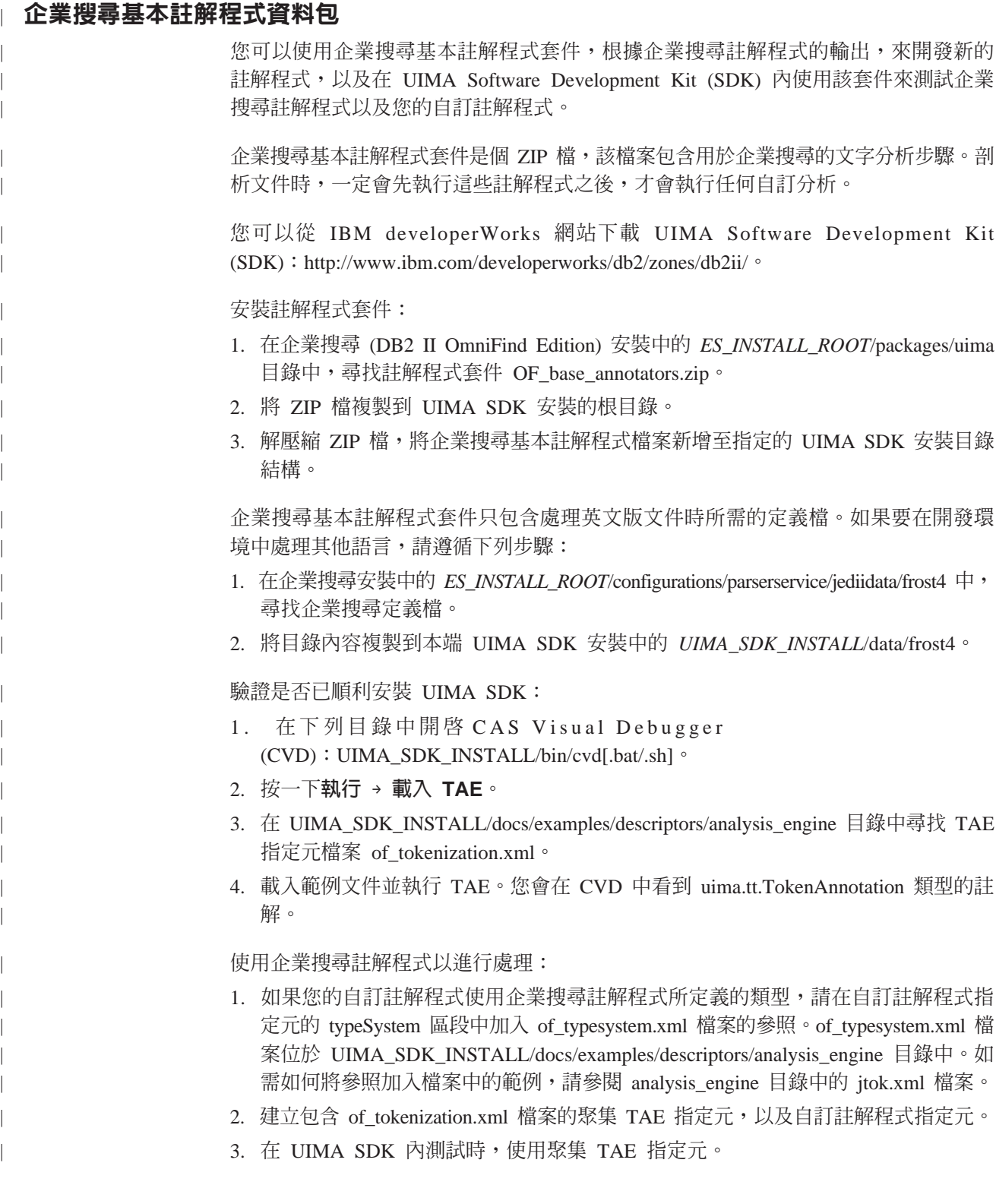

建立 PEAR 檔案以將註解程式上傳到企業搜尋時,請確定此 PEAR 檔案只包含您的自 訂註解程式指定元。它可能沒有包含下列檔案:

| | | |

| | of\_tokenization.xml、of\_typesystem.xml、of\_base\_annotators.zip 內容,或在步驟 2 所建 立的聚集指定元。

如需企業搜尋的分析功能相關資訊,請參閱資訊中心或企業搜尋程式設計指南與 API 參 考手册中的「自訂文字分析整合」及「企業搜尋內含的文字分析」這兩個主題。

## <span id="page-12-0"></span>已知限制、問題及暫行解決方法

此資訊說明 DB2 Information Integrator OmniFind Edition 8.2.2 版的已知限制、問題及 暫行解決方法。

任何限制可能適用或不適用於此產品的其它版本。

## 文件大小限制

| | |

|

| | |

| |

| |

| | |

|

| | | |

> | | |

> | | | | | |

可以搜索及檢索最多 32 MB 的文件。唯有資料遵守 32 MB 整體文件大小限制, 才 能搜索及檢索含有 LOB 資料的 DB2 Universal Database 表格。

忽略搜索器內容說明檔中,指定頁面大小上限可以大於 32 MB 的陳述式。

### 安裝修正套件導致重新完整搜索

安裝 DB2 II OmniFind Edition 8.2.2 版之後,除了 Web 及 NNTP 搜索器所搜索的文 件以外,系統會重新搜索所有文件。

安裝 8.2.2 版後第一次啓動非 Web 及非 NNTP 搜索器時,系統會重新搜索及檢索所有 資料來源中的所有文件 (包括新文件或自從前次搜索資料來源之後有變更的文件在內)。

搜索集合中每個表格、目錄或資料夾中的所有文件之後,搜索器會切換至一般更新處 理程序,並開始只搜索新的或變更過的文件。

通常,唯有變更搜索器配置時有需要時,才會進行重新完整搜索。比方說,如果資料 來源中欄位或直欄的顯示名稱有變更,則搜索器必須重新搜索所有文件,以便一起檢 索新資訊與文件。

安裝 8.2.2 版之後自動執行的重新完整搜索雖然耗時,但不會影響企業搜尋索引的品質。

## Java 剖析器註解程式的資料堆大小限制

如果在執行 Java 剖析器註解程式之 collection\_ID.casprocessor 階段作業的集合錯誤日 誌中,有顯示 OutOfMemory 訊息,請將資料堆大小加到 200 MB。

上傳至企業搜尋的自訂文字分析註解程式是在 Java 階段作業中執行。例如,在企業搜 尋中,這些階段作業是 collection\_ID.casprocessor 階段作業,其中 collection\_ID 是這個 註解程式所屬的集合 ID。這些階段作業的資料堆大小上限是 200 MB。

增加資料堆大小:

- 1. 停止企業搜尋系統。在所有作業系統上,輸入下列指令:esadmin stop
- 2. 停止 CCL:
	- 在 Linux 及 AIX 上, 輸入下列指令:stopccl.sh
	- 在 Windows 上,停止 DB2 Information Integrator OmniFind Edition Windows 服 務:開始 → 控制台 → 服務。

```
3. 尋找註解程式所屬的集合 ID。若要尋找集合 ID,請執行 esadmin check 指令,或
  移至 ES_NODE_ROOT/master_config 目錄, 該目錄含有您所建立的每個集合的
  collection ID config.ini \frac{m}{\sqrt{m}}\hat{\mathbb{K}}4. 在 collection_ID_config.ini 檔案中,增加 collection_ID.casprocessor 階段作業的
  max heap 值。
5. 排序 collection ID config.ini 檔案,並尋找 CAS 處理器項目。 例如在 Linux 上,
  若為 col7:
  % cd $ES_NODE_ROOT
  % sort col7 config.ini
  \ddotscsession3.collectionid=col7
  session3.configDir=col7.casprocessor
  session3.description=Fenced CAS Processor Session
  session3.displayname=Fenced CAS Processor Server
  session3.domain=.
  session3.flags=0
  session3.id=col7.casprocessor
  session3.max heap=200
6. 編輯 session number.max heap=200 這一行,以包括新的資料堆大小上限 (200)。
  例如,若爲 col7:session3.max heap=200
7. 重新啓動 CCL:
  • 在 Linux 及 AIX 上,輸入下列指令:startccl.sh -bg
  • 在 Windows 上, 啓動 DB2 Information Integrator OmniFind Edition Windows 服
    務:開始 → 控制台 → 服務。
8. 重新啓動企業搜尋。在所有作業系統上,輸入下列指令:esadmin start
9. 從企業搜尋管理主控台啓動這個集合的剖析器。註解程式會在具有新資料堆大小上
  限的 JVM 上執行。
```
## 處理引擎保存檔的大小上限

若為自訂文字分析,處理引擎保存檔 (PEAR 檔案) 的大小上限是 8 MB。

可以使用企業搜尋管理主控台來上傳的對象僅限小於 8 MB 的 PEAR 檔案。 大於 8 MB 的 PEAR 檔案通常含有一些資源,例如定義檔。上傳此類 PEAR 檔案:

- 1. 變更註解程式碼,例如,它透過 UIMA 資源管理程式載入資源 (使用 AnnotatorContext 的 getResourceObject 方法), 或例如它使用指向資源的註解程式配 置參數的值。
- 2. 將資源檔複製到企業搜尋系統之索引器節點上的專用目錄。
- 3. 變更註解程式配置 (您所使用之配置參數的 <externalResource> 或 <namevaluePair>) , 使用您在步驟 2 所建立的目錄來併入資源的絕對路徑。
- 4. 使用已更新的配置來重建 PEAR 檔案。請確定它不含資源並將它上傳至企業搜尋。

## AIX 上的 Notes 搜索器需要 I/O Completion Port 模組

若要在 IBM AIX 平台上使用 Notes 搜索器及探查程序,您必須透過 AIX 產品 CD-ROM 來安裝 I/O Completion Port (IOCP) 模組 (bos.iocp.rte), 並將它的狀態設為 可用。

安裝 bos.iocp.rte 模組之後,您必須套用它的適當修正程式。請參閱下列鏈結上的資訊以 取得指示:

http://www-1.ibm.com/support/docview.wss?uid=swg21086556

若沒有 IOCP 模組,則在建立新搜索器期間, Notes 探查程序會發生失敗,並會示下列 錯誤訊息:

FFQM0105E 收到伺服器傳回的錯誤訊息 -訊息: FFQG0024E 攔截到非預期的異常狀況: 探查

 $\overline{\phantom{a}}$ 

此外,下列訊息(包括ENOEXEC錯誤)會寫入

ES NODE ROOT/logs/system yyyymmdd.log 檔案。 (部份訊息本文分割成多行以增進可 讀性。)

5/20/05 18:08:52.423 JST [Error] [ES\_ERR\_EXCEPTION\_DEFAULT\_MESSAGE] [] [discovery] dominoserver.ibm.com:0:2108088751:control:ComponentDiscoveryW.java: com.ibm.es.control.discovery.server.ComponentDiscoveryW.discover:86 FFQ00277E 攔截到異常狀況,以及詳細資訊 'java.lang.UnsatisfiedLinkError: /opt/lotus/notes/65010/ibmpow/liblsxbe r.a: load ENOEXEC on shared library(s) /opt7lotus/notes/latest/ibmpow/libnotes r.a' 以及下列堆疊追蹤 'java.lang.UnsatisfiedLinkError: /opt/lotus/notes/65010/ibmpow/liblsxbe r.a: load ENOEXEC on shared library(s) /opt/lotus/notes/latest/ibmpow/libnotes r.a at java.lang.ClassLoader\$NativeLibrary.load(Native Method) at java.lang.ClassLoader.loadLibrary0(ClassLoader.java:2120) at java.lang.ClassLoader.loadLibrary(ClassLoader.java:1998) at java.lang.Runtime.loadLibrary0(Runtime.java:824) at java.lang.System.loadLibrary(System.java:908) at lotus.domino.NotesThread.load(NotesThread.java:306) at lotus.domino.NotesThread.checkLoaded(NotesThread.java:327) at lotus.domino.NotesThread.sinitThread(NotesThread.java:181) at com.ibm.es.crawler.discovery.notes.NotesLibrary\$NotesOperation.discover (Unknown Source) at com.ibm.es.crawler.discovery.api.DiscoveryAPI.discover(Unknown Source) at com.ibm.es.control.discovery.server.ComponentDiscoveryW.discover (ComponentDiscoveryW.java:72) at sun.reflect.NativeMethodAccessorImpl.invoke0(Native Method) at sun.reflect.NativeMethodAccessorImpl.invoke(NativeMethodAccessorImpl.java:85) at sun.reflect.NativeMethodAccessorImpl.invoke(NativeMethodAccessorImpl.java:58) at sun.reflect.DelegatingMethodAccessorImpl.invoke (DelegatingMethodAccessorImpl.java:60) at java.lang.reflect.Method.invoke(Method.java:391) at com.ibm.es.ccl.sessionwrapper.CallThread.run(CallThread.java:77) 在建立 Notes 搜索器之前,請先確定已正確安裝 IOCP 模組: 1. 輸入下列 1s1pp 指令,確定搜索器伺服器已安裝 IOCP 模組: \$ 1s1pp -1 bos.iocp.rte 1slpp 指令的輸出類似於以下範例: Fileset Level State Description 路徑:/usr/lib/objrepos 5.2.0.10 COMMITTED I/O Completion Ports API bos.iocp.rte 路徑:/etc/objrepos 5.2.0.10 COMMITTED I/O Completion Ports API bos.iocp.rte 2. 輸入下列 lsdev 指令,確定 IOCP 埠是可用:

\$ 1sdev -Cc iocp

1sdev 指令的輸出應該符合以下範例:

iocp0 Available I/O Completion Ports

- 3. 如果 IOCP 埠狀態是**已定義**,請執行下列步驟,將狀態變更為**可用**:
	- a. 以 root 使用者身份登入搜索器伺服器並發出下列指令:

# smit iocp

- b. 選取變更/顯示 I/O Completion Ports 的特性,並將要在系統重新啓動時配置 的 STATE 從已定義變更爲可用。
- c. 重新啓動搜索器伺服器。
- d. 重新輸入 lsdev 指令以確認 IOCP 埠的狀態已變更為**可用**。

## 查詢安全 Notes 集合可能會導致結果文件數目不正確

當查詢會搜尋安全集合 (該集合已選取在查詢處理程序期間驗證現行認證的選項) 時,結 果集中的結果文件數目可能會不正確。

搜尋企業搜尋集合時,結果文件總數會顯示在搜尋結果中。如果下列條件全部為眞, 則這個數目可能大於結果文件的實際數目:

- 建立集合時已啓用機密保護。
- 集合包括 Notes 搜索器。
- 為 Notes 搜索器配置文件層次機密保護選項時,已指定在查詢處理程序期間驗證現行 認證的選項。

這個問題會影響 SIAPI ResultSet.getAvailableNumberOfResults 值,以及 ESSearchApplication 範例搜尋應用程式。

## 使用者名稱可以含有句點

<span id="page-15-0"></span>| | | |

| | | | |

| | |

| | | | | |

| |

| |

| | |

| | | | | | | | | | | 新增企業搜尋管理員名稱的線上指示不正確。

使用企業搜尋管理主控台來將企業搜尋管理員 ID 新增至系統時,頁面上的指示會規定 使用者名稱不可含有句點。該指示不正確。允許使用者名稱含有句點 (例如 j\_user@this.company.com)  $\circ$ 

## 欄位搜尋中的萬用字元

通常容許使用 *field:pref\** 作為查詢字詞。DB2 II OmniFind Edition 會擷取含有以 *pref* (標示為 field 欄位的成員) 開頭之單字的文件。這條規則有個例外:如果使用萬用字元 來查詢的少數特殊欄位關聯性較少,則查詢字詞 field:pref\* 便會被視為 field:pref。那些 特殊欄位是:

- site
- link
- docid
- samegroupas
- url
- group (newsgroup 類似 site,但它用於 NNTP)

## 伺服器上的索引位置

<span id="page-16-0"></span> $\mathbb{I}$ 

如果您建立一個集合,並指定伺服器資料根目錄這個預設位置以外的索引位置, 則不會 監督這個非預設索引位置的磁碟空間使用情況。

若為多重伺服器安裝,當建立集合時,如果您要指定預設位置以外的索引位置,在全 部四部伺服器中必須先存在這個索引位置。

### Linux 及 AIX 的孤立 URLFetcher 程序

問題:Web 搜索器使用兩套程序。當一套程序結束時,會提示您結束第二套程序。有時 候一套程序會意外結束,而讓另一套程序一直執行。

如果您從 UNIX ps 命令的輸出看到如下所列的孤立程序,便可判斷這種情況已發生:

PID PPID C PRI NI ADDR SZ WCHAN STIME TTY TIMF CMD 26222 1 0 75 0 - 152641 schedu 10:34 pts/8  $0 S$  user $1$  $00:00:00$ 

/opt/IBMJava2-141/jre/bin/java -classpath /.../URLFetcher.jar:...

請注意:

F S UID

- PPID (母處理程序 ID) 為 1 表示程序為孤立。
- 類別路徑中出現 URLFetcher.jar 表示這是 Web 搜索器程序。

#### 解決方案

尋找孤立程序的程序 ID (PID) 並結束它。 在前一個範例中,孤立程序是 26222。 在 Linux 及 AIX 上,請使用 kill 指令,不用加引數。您也許還會在程序表格中看到『子』 項目。子項目代表孤立程序所建立的執行緒。當您清除前一次程序時,應刪除這些子 項目。

當您看到孤立的 URLFetcher 程序時,應清除此程序,因為如果它存在程序表格中,則 作業系統會為其保留資源。您應定期檢查是否存在這些孤立程序,尤其當您懷疑 Web 搜 索器已異常終止時。如果存在這些程序,請予以清除。

重要: 在 DB2 II OmniFind Edition 8.2.1 版中很少出現孤立程序, 原因是當 URL 提 取器發現 C++ 元件已遺失時,它會自行終止。如果發生此問題,切勿意外結束另 一個使用者的 httpauth.ini 編輯階段作業。 HTTPAuthEdit 公用程式是從 URLFetcher JAR 檔執行的 JVM,在外觀上可能類似處理程序表。

### AIX 中的共用記憶體區段

如果在 AIX 上看到 SQL1224N 訊息,表示您可能已超出 AIX 所容許的共用記憶體區 段數目。

若要解決這個問題,請參閱 IBM 支援中心網站上的 SQL1224N 共用記憶體區段主題。

## <span id="page-18-0"></span>文件更新

文件更新包括 DB2 Information Integrator OmniFind Edition 8.2.2 版文件的更正或次要 新增內容。

### 變更錯誤訊息

| | | | | | | | | | | | | | 文件送交翻譯之後已更新錯誤訊息。

#### **FFQD1034E**

錯誤:未定義環境變數 CMBROOT / IBMCMROOT。請驗證已正確安裝 DB2 Information Integrator for Content  $\circ$ 

說明: 未定義環境變數 CMBROOT / IBMCMROOT。可能未安裝 DB2 Information Integrator for Content .

#### 使用者回應:

請驗證已正確安裝 DB2 Information Integrator for Content。

#### **FFQD1035E**

錯誤:找不到 cmbicmsrvs.ini 檔。請驗證已正確安裝 DB2 Information Integrator for Content .

說明: 在指定路徑中找不到 cmbicmsrvs.ini 檔。可能未安裝 DB2 Information Integrator for Content .

#### 使用者回應:

請驗證已正確安裝 DB2 Information Integrator for Content。

## 更新查詢語法

由單一 (減號) 字詞組成的查詢無效。減號字詞只能作爲後置過濾使用,不會產生結果。

您可以在程式設計指南與 API 參考手冊 (iiysp.pdf) 及資訊中心中,找到『查詢語法』 這個主題 (說明您可以套用到搜尋查詢的語法類型)。

## 收合 URI

關於如何在內含誤導及不正確資訊的搜尋結果中收合 URI 的主題。

- 文件意味可以在搜尋結果中收合所有資料來源類型的 URI。然而,收合 URI 的功能 限於有 URL 的文件 (亦即,Web 或 NNTP 搜索器所搜索的文件)。
- 文件也顯示 samegroupas 查詢語法的不正確用法。若要在查詢中使用這個關鍵字,您 必須指定完整 URL;您無法指定為了要同時收合多個 URL 而建立的群組名稱。

例如,若要查詢屬於相同群組 (例如名為 News 的群組) 的文件,請指定該群組中其 中一份文件的 URI,而非群組名稱:

 $\overline{\text{H}}$  is amegroupas:http://mycompany.server3.com/news/ 錯誤:samegroupas:news

## <span id="page-19-0"></span>**啓用 FileNet Content Services 的直接文件存取**

使用 VeniceBridge 搜索器來搜索 DB2 Information Integrator Content Edition (之前稱 為 VeniceBridge) 伺服器所管理的 FileNet Content Services 儲存庫時,目標 FileNet Content Services 儲存庫及 FileNet Web Services 會與 FileNet Content Services 連接 器搭配使用,而且必須配置它們以使用直接文件存取。請參閱 FileNet Web Services Administrator's Guide 及 FileNet Content Services 管理文件,以設定直接文件存取支援。

## 通用搜索器外掛程式

配置搜索器內容時,您可以指定要用來實施文件層次存取控制,以及用來在企業搜尋 索引中建立中間資料與文件之關聯性的 Java™ 類別名稱。 您無法搭配使用通用搜索器 外掛程式與 Web 或 NNTP 搜索器。

產品實作搜索器外掛程式,但企業搜尋文件中並未論及。

通用搜索器外掛程式包含 DB2 II OmniFind Edition 8.2 版中可用安全記號外掛程式的 所有功能。雖然仍然支援安全記號外掛程式,但建議您使用通用搜索器外掛程式。

若要使用外掛程式,您必須建立新的集合。新的外掛程式無法與先前已建立的集合搭 配使用。

外掛程式由針對搜索器搜索的每份文件所呼叫的 Java 類別組成。Java 類別會傳遞文件 ID (URI)、已指定的安全記號及中間資料。此類別會傳回新的或已修改的安全記號集和 中間資料集,或此類別可表示要忽略或略過的文件。

搜索完搜索範圍內的所有文件之後,會為新的或已變更的文件呼叫外掛程式。如果要 變更未更新文件的安全記號及中間資料,請重新搜索搜索範圍內的所有文件,並重組 索引。

#### 使用外掛程式來實施機密保護

透過建立一或多個安全記號 (以逗點分隔的字串) 與搜索器搜索之每一份文件的 關聯性,來完成文件層次機密保護。群組 ID 通常作為安全記號使用。

根據預設值,每份文件會指定一個讓每個人都能使用文件的公用記號。公用符 記可置換成管理員所提供的値,或從搜索文件的欄位中取出的値。

外掛程式可讓您套用自己的商業規則,來決定已搜索文件的安全記號值。與每 份文件相關的安全記號會儲存在索引中。它們用來過濾符合安全記號的文件, 確保搜尋結果只會傳回使用者有權檢視的文件。

#### 使用外掛程式來新增中間資料

為所有搜索文件建立文件中間資料,例如 Lotus Notes® 文件的前次修改日期資 料或欄位資料。搜索器外掛程式可讓您套用自己的商業規則,來決定每份文件 應檢索的中間資料值。

中間資料定義為名稱值組。您可以使用任意文字查詢或使用指定欄位名稱的查 詢來搜尋中間資料。

如需本主題以及可用自己的邏輯進行修改之範例外掛程式碼的相關資訊,請參閱 [DB2 II](http://www-306.ibm.com/software/data/integration/db2ii/supportomni.html) [OmniFind Edition Support](http://www-306.ibm.com/software/data/integration/db2ii/supportomni.html) 網站。

## <span id="page-20-0"></span>「我的設定檔」頁面不符合使用者介面的說明

轉換文件之後會更新範例搜尋應用程式的使用者介面。

在 ESSearchApplication 搜尋應用程式中的「我的設定檔」頁面上,資料來源認證及資料 **來源名稱**標籤會分別變更爲**網域認證**及**網域名稱**。這個頁面的說明檔仍然反映舊的標 籤文字。

## Web 搜索器的說明頁面含有不正確的值

在配置 Web 搜索器的線上說明中指定了不正確的預設值。

配置 Web 搜索器時請參閱下列更正。

### Web 搜索器内容頁面

- 在擷取文件的並行執行緒數目中,線上說明指出預設値及最大値都是 200。 正確的預設值是 50。最大值是 200。
- 在頁面大小上限中,線上說明指出可接受的值範圍是從 250 KB 到 10000 KB。 最大值是 32 MB。
- 進階 Web 搜索器内容頁面
	- 在 URL 數目上限中,線上說明指出預設値是 20 億個 URL。正確的預設値 是 300 萬個。
	- 在作用中主機的數目上限中,線上說明指出預設值是 200。正確的預設值是  $500 \circ$
	- 在唯一文件的數目上限中,線上說明指出預設値是 700 萬。正確的預設値是 100 萬。
	- 在要搜索的新文件百分比中,線上說明指出預設值是 99%。正確的預設值是  $75%$
	- 在<mark>暫時儲存體中的搜索文件數目上限</mark>中,線上說明指出預設値是 500 萬份文 件。正確的預設值是 50 萬份。

### Web 搜索範圍頁面

• 在 URL 路徑深度中,線上說明指出預設値是 25。正確的預設値是 16。

### **indexBuildItem 說明**

在程式設計指南與 API 參考手冊中,有個主題稱為『撰寫索引建置配置檔』。稱為 『<indexBuildItem> 元素』之子區段的說明不正確。

正確本文應該如下:

如果類型 A 是類型 B 的子類型 (例如,「人員」為「實體」的子類型),且為這兩個 類型定義 <indexBuildItem> 元素 Ia 及 Ib,則處理程序如下:

- Ib 中所定義的每個索引規則會套用到類型 B 的特性結構及類型 A 的特性結構。
- Ia 中所定義的每個索引規則會套用到類型 A 的特性結構。

使用這個處理程序,可以定義把所有「實體」註解儲存在某個跨距「實體」下的規 則,「人員」註解也套用此規則,並爲建立另一個稱爲「人員」之跨距的「人員」註 解定義另一個規則。每一個規則單獨套用,所以它們可以為相同特性,包含不同的 <attributemapping>元素。

## <span id="page-21-0"></span>將共用分析結構對映到索引

將共用分析結構對映到索引的 XML 檔必須使用 xmlns,而非 xmlns:namespace。

XML 檔必須以下列陳述式開頭:

<?xmlversion="1.0" encoding="utf-8"?> <indexBuildSpecification xmlns="http://www.ibm.com/of/822/consumer/index/xml">

請勿將 :namespace 加至 xmlns 屬性。 否則,啓動剖析器時,便會出現錯誤訊息 FFQT0138E。

在<indexBuildItem> 元素中使用<name> 而非<typeName>。配置範例含有不正確的標 示。其應為:

<indexBuildItem><name>com.ibm.uima.tt.PersonAnnotation</name>

而非

<indexBuildItem><typeName>com.ibm.uima.tt.PersonAnnotation</typeName>

## 從 WebSphere Portal 移轉模型分類架構

在管理企業搜尋中,『從 WebSphere Portal 移轉模型分類架構』這個主題需要相關資 訊。

第一次執行移轉公用程式時,需要 WebSphere Portal 的安裝路徑。然後它會更新企業搜 尋配置檔。為了執行這些配置更新作業,您必須先停止企業搜尋系統。否則,移轉模 型分類架構檔案的選項會變成灰色。若要後續執行移轉公用程式,則企業搜尋系統可 處於作用中狀態。

## <span id="page-22-0"></span>注意事項

本資訊是針對 IBM 在美國所提供之產品與服務開發出來的。IBM 不見得會對所有國家 或地區都提供本文件所提的各項產品、服務或功能。要知道在您所在地區是否可得到 這些產品及服務時,請向當地的 IBM 服務代表查詢。而此處任何對於 IBM 產品、程 式或服務的參考之處,並不表示或暗示只可以使用 IBM 的產品、程式或服務。任何未 侵犯 IBM 的智慧財產權,任何功能相當的產品、程式或服務都可以取代 IBM 的產品、 程式或服務。不過,使用者必須自行負責評估和驗證任何非 IBM 產品、程式或服務的 作業。

在本文件中可能包含著 IBM 所擁有之專利或擱置專利申請的內容。本文件使用者並不 享有前述專利之任何授權。您可以用書面方式來查詢授權,來函請寄到:IBM Director of Licensing IBM Corporation North Castle Drive Armonk, NY 10504-1785 U.S.A.

若要查詢二位元組 (DBCS) 資訊的授權事宜,請連絡您國家或地區的 IBM 智慧財產部 門,或者用書面方式寄到:IBM World Trade Asia Corporation Licensing 2-31 Roppongi 3-chome, Minato-ku Tokyo 106-0032, Japan

下列段落不適用於英國或任何其他與當地法律相抵觸的國家或地區: IBM 公司係以『現 狀』提供本出版品,且不作任何明示或默示的保證,包括但不僅限於非侵害、可售性 或符合特定用途之暗示保證。有些地區不允許放棄在特定交易中的明示或默示保證, 因此,這項聲明對您可能不適用。

本書中可能會有技術上的錯誤或排版印刷上的訛誤。因此,IBM 會定期修訂;並將修訂 後的內容納入新版中。IBM 得隨時修改及/或變更本書中所說明的產品及/或程式,恕不 另行涌知。

本資訊中任何對非 IBM 網站的敘述僅供參考,為便利貴客戶之使用,而非為該網站背 書。這些網站中的資料,並不包含在 IBM 產品的資料中,使用網站中的資料,須自行 負擔風險。

在不造成您困擾或損及您個人權益的前提下,IBM 得以適切使用或散佈您以各種型式所 提供的相關資訊。

本程式之獲授權者若希望取得本程式之相關資訊,以便達到下列目的:(i) 在獨立建立的 程式與其他程式 (包括本程式) 之間交換資訊;以及 (ii) 相互使用已交換的資訊。則請 與位於下列地址之人員連絡:

IBM Corporation J46A/G4 555 Bailey Avenue San Jose, CA 95141-1003 U.S.A.

上述資料之取得有其條件,在某些情況下必須付費方得使用。

IBM 基於「IBM 客戶合約」、「IBM 國際程式授權合約」或雙方之間任何同等的合約 等條款,提供本文件中所說的授權程式與其所有適用的授權資料。

任何此處涵蓋的執行效能資料都是在一個受控制的環境下決定出來的。因此,若在其 他作業環境下,所得的結果可能會大大不同。有些測定已在開發階段系統上做過,不 <span id="page-23-0"></span>過這並不保證在一般系統上會出現相同結果。再者,有些測定可能已透過推測方式評 估過。但實際結果可能並非如此。本文件的使用者應依自己的特定環境,查證適用的 資料。

非 IBM 產品的相關資訊,取自該產品供應商、發佈的聲明或其他公共來源。IBM 未測 試這些產品,因此無法確認非 IBM 產品的效能、相容性或其他聲明。有關非 IBM 產 品的功能問題,請洽該產品供應商。

有關 IBM 未來動向的任何陳述,僅代表 IBM 的目標而已,並可能於未事先聲明的情 況下有所變動或撤回。

這個資訊中包含每日業務使用的報告和資料範例。為使說明盡可能完備,範例中包含 個人、公司、品牌及產品的名稱。此等名稱皆屬虛構,凡有類似實際個人或企業所用 之名稱及地址者,皆屬巧合。

#### 著作權授權:

本資訊可包含原始語言的範例應用程式,用以說明各種作業平台上的程式設計技術。 貴客戶得爲開發、使用、行銷或散佈運用樣本程式之作業平台的應用程式程式介面所 撰寫的應用程式之目的,免費複製、修改並散佈這些樣本程式。此些範例並未在所有 情況下完整測試。故 IBM 不保證或默示保證這些樣本程式之可靠性、服務性或功能。 貴客戶得為開發、使用、行銷或散佈符合 IBM 應用程式設計介面的應用程式之目的, 免費複製、修改並散佈這些樣本程式。

這些範例程式的每個複本或任何部分,或任何衍生作品都必須包括以下版權聲明:

Outside In  $\binom{\circledast}$  Viewer Technology,  $\circledcirc$  1992-2004 Stellent, Chicago, IL., Inc. All Rights Reserved.

IBM XSLT Processor Licensed Materials - Property of IBM © Copyright IBM Corp., 1999-2004. All Rights Reserved.

## 商標

本主題列出 IBM 商標及某些非 IBM 商標。

下列術語是 IBM 公司在美國及 (或) 其他國家或地區的商標:

**IBM AIX** AIX 5L D<sub>B2</sub> DB2 Universal Database Domino Domino.doc Hummingbird Informix Lotus Lotus Notes **Notes** OmniFind POWER4

POWER5 RISC System/6000 Tivoli WebSphere Workplace xSeries z/OS

下列術語是其他公司的商標或註冊商標:

Java 及所有以 Java 為基礎的商標及標誌是 Sun Microsystems, Inc. 在美國及 (或) 其 他國家或地區的商標或註冊商標。

Microsoft、Windows、Windows NT 及 Windows 標誌是 Microsoft Corporation 在美國 及(或)其他國家或地區的商標。

Intel `Intel Inside (標誌) `MMX 及 Pentium 是 Intel Corporation 在美國及 (或) 其他 國家或地區的商標。

UNIX 是 The Open Group 在美國及其他國家或地區的註冊商標。

Linux 是 Linus Torvalds 在美國及 (或) 其他國家或地區的商標。

其他公司、產品或服務名稱,可能是其他公司的商標或服務標誌。

## <span id="page-26-0"></span>連絡 IBM

若要在美國或加拿大連絡 IBM 客戶服務中心,請撥 1-800-IBM-SERV (1-800-426-7378)。

若要瞭解可用的服務選項,請撥打下列號碼之一:

- 美國: 1-888-426-4343
- 加拿大: 1-800-465-9600

若要尋找您所在國家或地區的 IBM 辦事處,請參閱 Web 上的 IBM Directory of Worldwide Contacts, 網址是: www.ibm.com/planetwide。

## 取得產品資訊

DB2 Information Integrator 產品的相關資訊可透過電話或從 Web 取得。

DB2 Information Integrator 產品的相關資訊可透過電話或從 Web 取得。這裡提供的電 話號碼適用於美國。

- 1. 若要訂購產品或取得一般資訊,請撥 1-800-IBM-CALL (1-800-426-2255)
- 2. 若要訂購出版品,請撥 1-800-879-2755
- 3. 請造訪網站: www.ibm.com/software/data/integration/db2ii/support.html。

此網站提供下列最新資訊:

- 技術叢書
- 訂購書籍
- 用戶端下載
- 新聞群組
- 修正套件
- 新聞
- Web 資源鏈結

## 提供關於文件的意見

如果您對本書或其他 DB2 Information Integrator 文件有任何意見,請將意見寄給我們。

您的意見將幫助 IBM 提供高品質的資訊。若您對本書或其他 DB2 Information Integrator 文件有任何意見,可以透過以下任一方法來表達意見:

- 1. 使用 www.ibm.com/software/data/rcf 的線上讀者意見表來傳送您的意見。
- 2. 請用電子郵件將您的意見寄到 comments@us.ibm.com。在郵件中註明產品名稱、版本 編號,以及書名及產品編號 (如適用)。如果您是針對特定的一段文字表達意見,請註 明該段文字的位置 (如標題、表格編號或頁碼)。

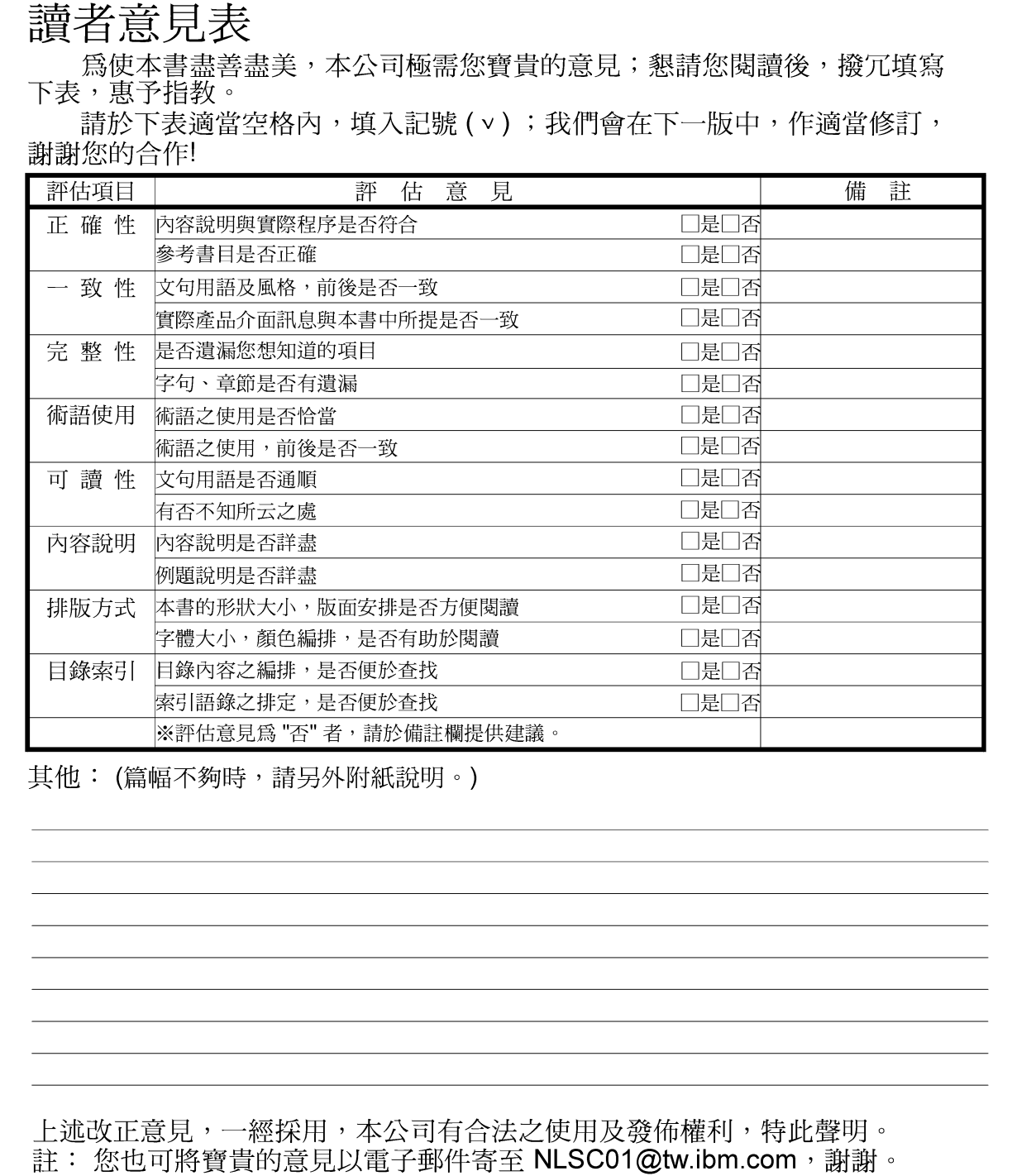

IBM DB2 Information Integrator **OmniFind Edition** 版本注意事項 8.2.2 版

11台北市信義區松仁路 7號3卷

---------

大中華研發中心 軟體國際部臺灣國際商業機器股份有限公司 战

折疊線

-折疊線

 $- - - - -$ 

信 北台字第 00176 號 免貼郵票 台灣北區郵政管理局<br>登 記 證 姓名:  $\boxed{\Xi}$ 寄件人 饰 속 地址: 重型

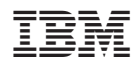

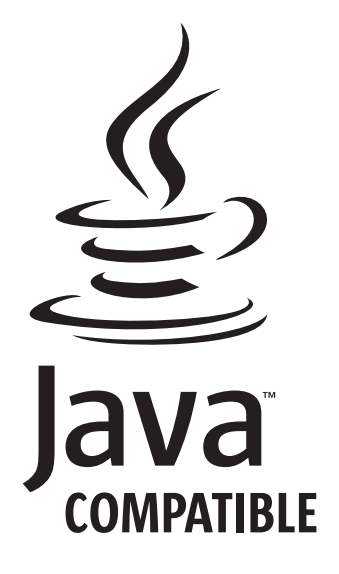